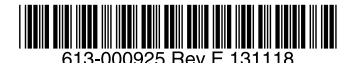

### 最初にお読みください

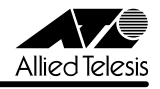

# CentreCOM' GS908SS/916SS/924SSUU-スノート

この度は、CentreCOM GS908SS/916SS/924SS をお買いあげいただき、誠にありがとう ございました。 このリリースノートは、取扱説明書とコマンドリファレンスの補足や、ご使用の前にご理解い ただきたい注意点など、お客様に最新の情報をお知らせするものです。 最初にこのリリースノートをよくお読みになり、本製品を正しくご使用ください。

### 1 ファームウェアバージョン 1.6.25

### 2 本バージョンで修正された項目

ファームウェアバージョン1.6.19から1.6.25へのバージョンアップにおいて、以下の項目が 修正されました。

- 2.1 LDF フレームの Length フィールドに誤った値が設定されていましたが、これを修正し ました。
- 2.2 SFP ポートでポートトランキング使用時、本製品と対向機器の組み合わせによっては、 リンクアップしない場合がありましたが、これを修正しました。

### 3 本バージョンでの制限事項

ファームウェアバージョン 1.6.25 には、以下の制限事項があります。

#### 3.1 製品内部が高温時の温度状態表示

### 「コマンドリファレンス」/「運用・管理」/「システム」

本製品内部の温度が高温のとき、ログが出力されていても SHOW SYSTEM コマンドで表示さ れる Temperature が Warning にならないことがあります。

#### 3.2 フラッシュメモリーの空き容量

#### 「コマンドリファレンス」/「運用・管理」/「ファイルシステム」

フラッシュメモリーに 128KByte 以上の設定ファイルが存在する状態で、起動時設定ファイル の指定を切り替え続けていると、本製品がハングアップする場合があります。

### 3.3 SNMP

### 「コマンドリファレンス」/「運用・管理」/「SNMP」

- ◯ SNMP マネージャーのタイムアウトによって、同時に 5 個以上の SNMP マネージャー から ifEntry を Get できない場合があります。SNMP マネージャーのタイムアウト値を 長く設定するようにしてください。
- ◯ SHOW INTERFACE コマンドで表示される ifMTU の値および SNMP で取得可能な ifMTU の値が正しくありません。9196 と表示されますが、正しくは 9194 です。

 $34$  RADIUS サーバー

#### 「コマンドリファレンス」/「運用・管理」/「認証サーバー」

- ◯ 802.1X 認 証 有 効 時、SET RADIUS コ マ ン ド の DEAD-ACTION パ ラ メ ー タ ー で PERMIT を設定しても、RADIUS サーバーからの応答がないときに、通信ができなくな る場合があります。SET RADIUS コマンドの DEADTIME パラメーターが 0(ゼロ = デ フォルト)の場合、本現象は発生しません。
- ◯ ポート認証で RADIUS サーバーを 2 台登録し、2 台の RADIUS サーバーの共有パスワー ド(SECRET パラメーター)を異なる文字列に設定すると、認証に成功しない場合があ ります。ポート認証で 2 台の RADIUS サーバーを利用する場合は、SECRET パラメー ターに同じ文字列に設定してください。

#### 3.5 ポート認証

「コマンドリファレンス」/「運用・管理」「認証サーバー」

SET RADIUS コマンドで DEAD-ACTION=PERMIT、DEADTIME=0 を設定した場合、認証 に失敗することがあります。

### 36 アクセスフィルター

### 「コマンドリファレンス」/「フォーワーディングデータベース」

DELETE SWITCH FILTER コマンド (または Web GUI の「機器監視- FDB」)で、登録さ れているスタティックエントリーの削除を実行すると、削除失敗のエラーが表示されるにもか かわらず、スタティックエントリーは削除されます。

### 3.7 スイッチング

### 「コマンドリファレンス」/「スイッチング」

スイッチポートの通信速度を変更するとリンクダウン・リンクアップが発生しますが、複数 のポートを指定して、AUTONEGOTIATE、10MHAUTO、10MFAUTO、100MHAUTO、 100MFAUTO、10-100MAUTO のいずれかに設定を変更した場合、link-down、link-up メッ セージが表示されないポートがあります。

#### 3.8 受信レート検出

### 「コマンドリファレンス」/「スイッチング」

受信レート検出機能を使用する際、エラーパケットを受信した場合も受信レートカウンターに 計上されます。

### 3.9 IGMP Snooping

#### 「コマンドリファレンス」/「IGMP Snooping」

IGMP Snooping 有効時、メンバーが存在するポートをミラーポートに設定しても、IGMP Snooping 用のテーブルから該当ポートの情報が削除されません。

#### $3.10$  Web GUI

### 「コマンドリファレンス」/「Web GUI」

- ◯ 存在しない RADIUS サーバーを登録し、GUI からのログイン時にデフォルト以外のユー ザー名とパスワードを入力すると、RADIUS 認証のタイムアウトが発生するまでの時間 が設定時間よりも長くなる場合があります。本現象は、CLI では発生しません。
- ◯ 通信負荷が高い状態で、Web GUI からファームウェアをダウンロードすると、ファーム ウェアのアップデート完了後、アップデートの進捗画面が自動的に閉じられないことが あります。
- ◯ 「マネージメント-ポートリセット」画面において、通信速度が 10Mbps または 100Mbps のトランクポートを複数ポート指定してリセットした場合、link-down/link-Up を検知できず、link-down、link-up メッセージが表示されない場合があります。 10Mbps または 100Mbps のトランクポートのリセットを実行する場合には、Web GUI ではなく、コンソールまたは Telnet 接続からコマンドで実行してください。

### 4 取扱説明書・コマンドリファレンスの補足

取扱説明書、および「CentreCOM GS900SS シリーズ コマンドリファレンス 1.6.19 (613- 000924 Rev.D)」の補足事項です。

### 4.1 SNTP

### 「コマンドリファレンス」/「運用・管理」/「SNTP」

登録された SNTP サーバーがネットワーク上に存在しない状態で RESET NTP コマンドを連 続して実行すると、ARP Request が正常に送信されない可能性があります。このような状態 で RESET NTP コマンドを連続して実行する場合は、1 分以上の間隔をあけるようにしてくだ さい。

#### $42$  IP

### 「コマンドリファレンス」/「IP」

ICMP エコー要求 (Ping) パケットを受信したとき、応答に 20 ミリ秒程度かかる場合があり ますが、これは正常動作です。

### 4.3 スイッチング

#### 「コマンドリファレンス」/「スイッチング」

- SHOW SWITCH PORT COUNTER コマンドで表示される FCSErrors カウンターと、 ExcessiveCollisions カウンターが正しくカウントされません。
- ◯ リンクアップしているポートに対して、SET SWITCH PORT コマンドの SPEED パラ メーターに現在の通信モードと同じモードを指定してコマンドを実行すると、対向機器 のポートの通信モードがオートネゴシエーションの場合に限り、本製品の該当ポートが リンクダウンします。
- ◯ EAP 透過機能有効時に、タグ付きポートから送出される EAP パケットにはタグが付与 されます。
- ◯ オートネゴシエーションでリンクしている 1000M 光ポート(SFP ポート)に対して、 通信モードを 1000M Full Duplex 固定に変更する設定を行っても、リンクダウンは発 生しません。
- ◯ イングレスフィルタリング無効時は、受信パケットの VID が受信ポートの所属 VLAN と 一致していない場合でも該当パケットは破棄されませんが、ポート認証やポートセキュ リティーによってスタティックエントリーとして FDB に登録されている MAC アドレス を送信元 MAC アドレスに持つパケットについては、VID が一致していないと転送され ずに破棄されます。
- ◯ SHOW SWITCH PORT COUNTER コマンドで表示される送信トラフィックカウンター の「Discards」は、指定ポートで受信したパケットを他ポートから送信する際に、バッ ファーのオーバーフローなどで破棄されたパケットの数です。指定ポートから送信され る際のカウンターではありませんので、ご注意ください。
- ◯ スイッチポートの通信速度を固定設定している場合、該当ポートがリンクダウンしてい ても、同一 VLAN に所属する他のポートでブロードキャスト / マルチキャスト / 未学習 ユニキャストのいずれかのパケットを受信すると、該当ポートの送信カウンターがカウ ントアップします。

#### 4.4 ポートミラーリング

### 「コマンドリファレンス」/「スイッチング」

タグ付き設定のソースポートでタグ付きパケットを受信すると、タグなしでミラーポートから 出力されます。

### 4.5 パケットストームプロテクション

### 「コマンドリファレンス」/「スイッチング」

SET SWITCH LIMITATION コマンドで、受信上限値に 1500 (pps) 以上を指定して、パケッ トストームプロテクションを有効にすると、受信レートが設定値に達しない場合があります(ブ ロードキャスト / マルチキャスト / 未学習のユニキャストパケットで共通)。

### 4.6 IGMP Snooping

#### 「コマンドリファレンス」/「IGMP Snooping」

- ◯ Leave メ ッ セ ー ジ を 受 信 し た あ と も Group Address、VLAN 名 は SET IGMPSNOOPING TIMEOUT コマンドで設定した時間まで削除されません。 TIMEOUT=0 設定時は Leave メッセージ受信後、約 60 秒で削除されます。
- ◯ 存在しないマルチキャストグループ宛ての Group-specific Membership Query を受信 すると、破棄されずにフラッディングされます。

#### 4.7 ポート認証

### 「コマンドリファレンス」/「ポート認証」

- ◯ SET PORTAUTH PORTコマンドでMODE パラメーターにMULTI(Multi-Supplicant モード)を指定したポートに対して、さらに SET PORTAUTH PORT コマンドの PIGGYBACK パラメーターに ENABLED を指定して実行することが可能です。設定が 反映されることはなく、動作に影響はありません(Multi-Supplicant モードのポートで は、PIGGYBACK は有効になりません)。
- ◯ Multi-Supplicant モードに設定された Authenticator ポートにおいて、Authenticator か ら の EAP-Request に 対 し て、Supplicant か ら PAE グ ル ー プ ア ド レ ス (01:80:C2:00:00:03)ではなく、本体 MAC アドレス宛てに EAP-Response を送信 された場合、正しく認証できません。

### 5 未サポート機能(コマンド)

以下のコマンド(機能)はサポート対象外ですので、あらかじめご了承ください。

**SET HTTP SERVER PORT SET SYSTEM LANG ENABLE QOS DISABLE QOS SHOW QOS RESET PORTAUTH PORT ENABLE WATCHDOG MEMORY DISABLE WATCHDOG MEMORY SHOW WATCHDOG ENABLE WATCHDOG MEMORY DISABLE WATCHDOG MEMORY SHOW WATCHDOG** ADD SNMP COMMUNITY=community [TRAPHOST=ipadd] [TRAP={COLDSTART|WAR<br>MSTART|AUTHENTICATION|LINK|FAN|TEMPERATURE|VOLTAGE|LOGIN|NEWROOT|T<br>OPOLOGYCHANGE|LOOPDETECTION|STORMDETECTION|EPSR|ALL}] CREATE SNMP COMMUNITY=community [TRAPHOST=ipadd][TRAP={COLDSTART|W<br>ARMSTART|AUTHENTICATION|LINK|FAN|TEMPERATURE|VOLTAGE|LOGIN|NEWROOT<br>|TOPOLOGYCHANGE|LOOPDETECTION|STORMDETECTION|EPSR|ALL|NONE}] DELETE SNMP COMMUNITY=community [TRAPHOST=ipadd][TRAP={COLDSTART|W<br>ARMSTART|AUTHENTICATION|LINK|FAN|TEMPERATURE|VOLTAGE|LOGIN|NEWROOT<br>|TOPOLOGYCHANGE|LOOPDETECTION|STORMDETECTION|EPSR|ALL}] **DISABLE INTERFACE LINKTRAP DISABLE SNMP COMMUNITY TRAP DISABLE SNMP TRAP ENABLE INTERFACE LINKTRAP ENABLE SNMP COMMUNITY TRAP ENABLE SNMP TRAP**

**SET SNMPTRAP LISTENPORT**

**SHOW SNMP TRAP**

CentreCOM GS908SS/916SS/924SS Version 1.6.25 リリースノート

**ADD IGMPSNOOPING DELETE IGMPSNOOPING ADD MLDSNOOPING VLAN CREATE MLDSNOOPING VLAN DELETE MLDSNOOPING VLAN DISABLE MLDSNOOPING ENABLE MLDSNOOPING SET MLDSNOOPING TIMEOUT SET MLDSNOOPING VLAN MCGROUP SET MLDSNOOPING VLAN ROUTERPORT SHOW MLDSNOOPING SHOW CONFIG DYNAMIC=MLDSNOOPING ADD EPSR DATAVLAN CREATE EPSR DELETE EPSR DATAVLAN DESTROY EPSR DISABLE EPSR ENABLE EPSR PURGE EPSR SHOW EPSR SHOW EPSR COUNTER SHOW CONFIG DYNAMIC=EPSR SET CONSOLE [COMPLETION={BOTH|TAB|SPACE|OFF}] SET SWITCH PORT={port-list|ALL} [SPEED={1000MFULL}] SHOW CRASHLOG**

### 6 コマンドリファレンスについて

最新のコマンドリファレンス「CentreCOM GS900SS シリーズ コマンドリファレンス 1.6.19」(613-000924 Rev.D)は弊社ホームページに掲載されています。

本リリースノートは、上記のコマンドリファレンスに対応した内容になっていますので、あわ せてご覧ください。

※パーツナンバー「613-000924 Rev.D」は、コマンドリファレンスの全ページ(左下)に入っています。

**<http://www.allied-telesis.co.jp/>**

## - 7- アライドテレシス株式会社